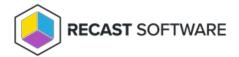

## Software Update Status Dashboard

Last Modified on 08.18.25

The **Software Update Status Dashboard** can help identify software update problems that require attention.

The report shows new software updates that are available and if there are any old software updates that still need to be deployed. You'll see obvious issues such as computers that need to be rebooted before software updates can be applied or Windows Update Agent errors. The report can also help spot more subtle problems involving Windows Server Update Services (WSUS) synching and the Software Update Point (SUP) in Configuration Manager.

For a video walkthrough of this report, see Endpoint Insights — Software Update Dashboard on the Recast Software YouTube channel.

## View the Report

- 1. In your Configuration Manager console, expand the **Recast Software** node in the navigation panel and select **Insights**.
- 2. In the main window, click the **Security** category.
- 3. In the report list, click **Software Update Status Dashboard.**
- 4. In the window that opens, select **Classifications** to include. Classification options include critical updates, security updates, definition updates, service packs, update rollups, upgrades, tools, feature packs, and WSUS infrastructure updates.
- 5. Select a **Collection**. By default, all systems are included in the report.
- 6. Select **Software Updates** to include. By default, all updates are in the report.
- 7. Click View Report.

## Report Details

- Last WSUS Sync Date and Time
- Software Updates Required but Not Deployed
- Computers with Unknown Software Update Scan Results

Click on the data in each category for additional information.

The **Scan Status** section displays the number of computers where a software update scan has completed or failed. Click on the status to see more information.

The **Reboot Status** section displays the number of computers according to whether there's a Configuration Manager-initiated reboot, No Reboot Pending, or a Windows Feature reboot. Click on the status to see more detail.

## Actionable Results

If you are using Insights with Right Click Tools, you can run actions from the Software Update Status Dashboard.

Tools commonly run against this dashboard:

- Install Missing Software Updates
- Remote Software Center

Copyright © 2025 Recast Software Inc. All rights reserved.